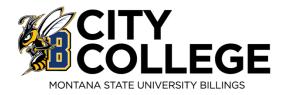

# Reference Guide

Welcome to Montana State University Billings! We are thankful you have chosen us to continue your education. This reference guide will help get you started with us and provide you with other tools necessary to complete your degree and connect you with potential career opportunities. We here to help guide and support you through your educational and career journey. Please contact our offices with any questions.

| Contact Information                        |
|--------------------------------------------|
| Advising Checklist                         |
| Get Connected                              |
| Financial Aid                              |
| How to Look Up Login Information in MyInfo |
| D2L (Desire2Learn) Login Instructions      |
| How to Use the Class Schedule              |
| Time Block Schedule                        |
| Web Registration Instructions              |
| Purchasing Textbooks                       |
| Advising Syllabus                          |
| Career & Employment Services               |
|                                            |

Montana Career Information Systems (MCIS) Instructions

# **Contact Information**

Academic Support Center msubillings.edu/asc

406.247.3022 CC/406.657.1641 UC

Advising – Jacket Student Central <u>ccadvising@msubillings.edu</u> 406-247-3019 CC

Business Services <u>businessoffice@msubillings.edu</u> 406-247-3002 CC/406-657-2140 UC

> Campus Store msubillings.edu/store 406-657-2121 UC

Career & Employment Services careers@msubillings.edu 406-657-2168 UC

**Disability Support Services** 

msubillings.edu/dss

406-247-3029 CC/406-657-2283 UC

**Financial Aid** 

finaid@msubillings.edu 406-657-2188 UC

### Housing

housing@msubillings.edu 406-657-2333 UC IT Help Desk helpdesk@msubillings.edu 406-247-5700 UC

Library msubillings.edu/library 406-657-1662 UC

Parking msubparking@msubillings.edu 406-657-2147

> Registrar & Records registrar@msubillings.edu 406-657-2158 UC

Student Health Services <u>msubillings.edu/studenthealth</u> 406-247-3027 CC/406-657-2153 UC

msubillings.edu/citycollege/sss 406-247-3051 CC

**SSS/TRIO** 

Native Achievement Center msubillings.edu/naac/

406-657-2182 UC

## Military & Veteran Success Center

<u>msubillings.edu/vets/</u> 406-657-2968 UC \*CC – City College

\*UC – University Campus

## Here is a checklist to help you get ready for your first day of class

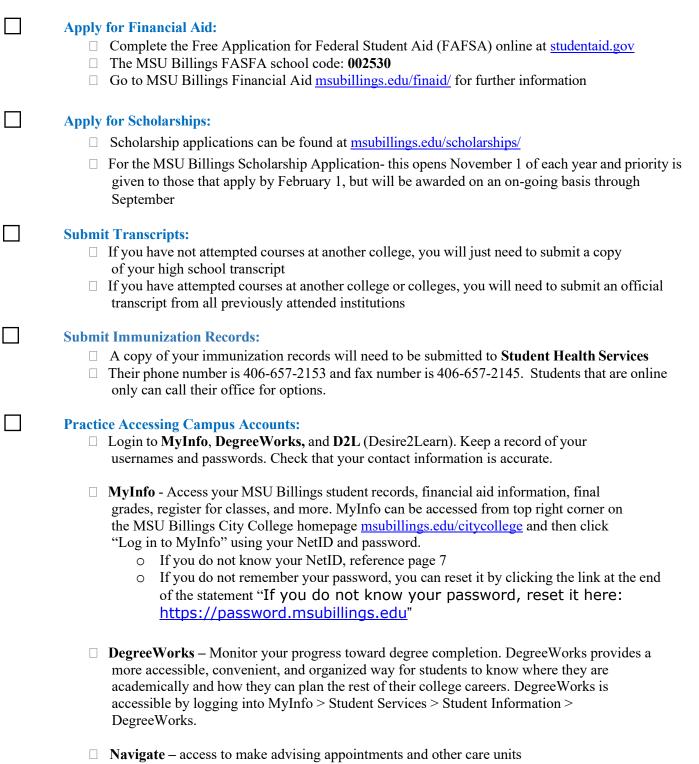

 $\Box$  D2L – Access your online courses, course materials, email, and grades. You can access D2L from the top right corner of the MSU Billings homepage. Log in using your NetID and password. (NOTE: You will not be able to access D2L until the day after you register.

Classes will not appear in D2L until the first day of class.)

- If you do not know your NetID, reference page 7
- o If you do not remember your password clock "Forgot Password"

| <ul> <li>Review Class Schedule:</li> <li>To print your class schedule, login to MyInfo &gt; Student Services &gt; Student Information &gt; Registration &gt; Student Detail Schedule &gt; Select a Term, then print!</li> </ul>                                                                                                    |
|----------------------------------------------------------------------------------------------------|
| Purchase Textbooks:         □       You may purchase books online at <a href="https://msubillings.spirit.bncollege.com/en/">https://msubillings.spirit.bncollege.com/en/</a> ○       Books are typically available for purchase 6-8 weeks before the start of the semester         ○       Can purchase with a debit or credit card         •       For other payment options, please contact Jacket Student Central at 247-3019                                                                                                    |
| Accept Financial Aid Offer: within 30 days of being awarded<br>Login to your MyInfo account, select Financial Aid, select My Award Information and<br>choose what you want to accept/decline.                                                                                                    |
| <ul> <li>Confirm Attendance / Arrange Payment:</li> <li>Login to your MyInfo Account, select Student Services &gt; Student Information &gt; Student Records &gt; Web Bill &gt; Select Term, and Confirm Attendance.</li> <li>Review your bill to confirm your student health insurance selection</li> <li>Pay in full or set up an installment plan with the Business Services Office by the third day of classes (406-247-3002 CC or 406-657-2140 UC).</li> </ul>                                                                                                    |
| <ul> <li>Get a U-Card (Student ID Card):</li> <li>Stop by Jacket Student Central or Registrar &amp; Records, bring a photo ID, and be ready to have your photo taken or use the "Get App" to upload picture and have card mailed or picked at either location noted above.</li> </ul>                                                                                                    |
| <ul> <li>Apply for Student Support Services</li> <li>TRIO - For more information visit their website msubillings.edu/citycollege/sss</li> <li>MT 10 - For more information visit their website: <a href="https://www.msubillings.edu/mt10/">https://www.msubillings.edu/mt10/</a></li> </ul>                                                                                                    |
| <ul> <li>Complete Online Prevention Education Programs:         <ul> <li>You will receive an email to complete the mandatory online prevention education modules of Alcohol Edu, and Sexual Assault Prevention, usually 1 – 2 months prior to the start of the semester – you can access this online training in your "myInfo" – under the Student Services tab</li> <li>If you do not complete Part One of both modules, a registration hold will be placed on your account, and you will not be able to register for the next semester.</li> <li>Contact Student Health Services at 406- 657-2153 with any questions.</li> </ul> </li> </ul> |
| <ul> <li>Create a CareerLink Profile:         <ul> <li>Create a CareerLink profile at:</li> <li><u>https://www.myinterfase.com/msubillings/Account/LogOn?ReturnUrl=%2fmsubillings%2fst</u></li> <li><u>udent</u></li> <li>Look for work study positions, part-time jobs, and internships.</li> <li>Upload your resume (in a Word document) to apply and /or receive editing suggestions from a professional career specialist.</li> </ul> </li> </ul>                                                                                                    |

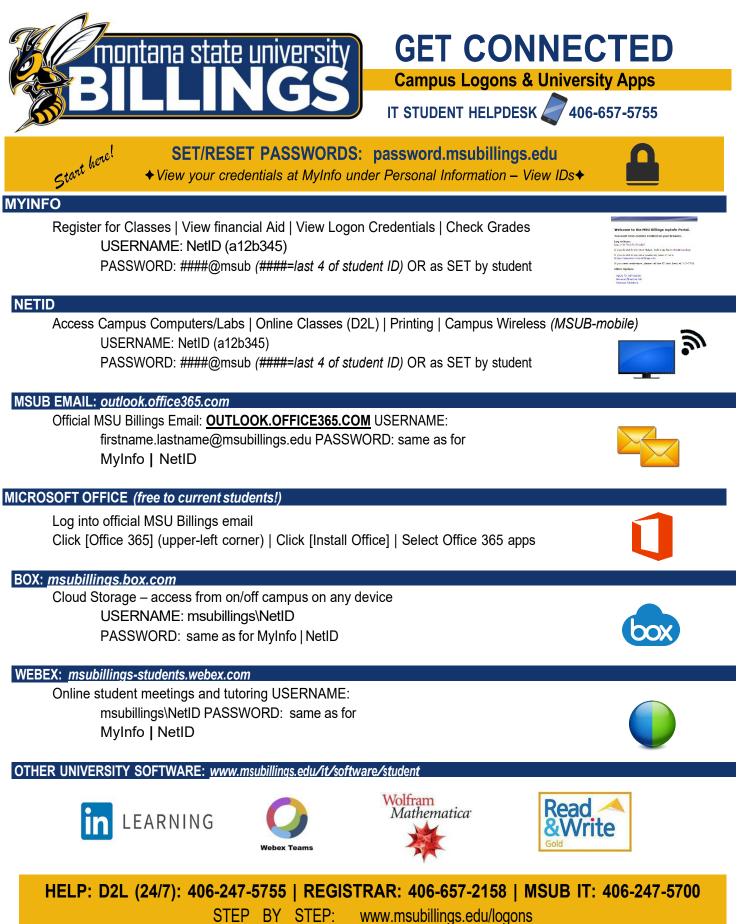

# **Financial Aid**

## File FAFSA now at fafsa.gov

(Free Application for Federal Student Aid)

### Complete the correct FAFSA (must be done yearly)

2022-2023 FAFSA is for Fall 22/Spring 23/Summer 23 2023-2024 FAFSA is for Fall 23/Spring 24/Summer 24

### FAFSA Opens Oct. 1st

for the following academic year File at <u>fafsa.gov</u>. MSUB school code: **002530** 

### MSUB Priority Date Dec. 1st

for the following Fall/Spring/Summer

### **FAFSA Accepted Year-Round**

File as soon as possible. Can take 8 weeks to process.

## **Things You Need for FAFSA**

- FSA ID username and password. Required to sign FAFSA online. One parent of a dependent student\* also needs an FSA ID. To create or edit FSA ID or reset password go to <u>fsaid.ed.gov</u>.
- **studentaid.gov**. Make sure you are on the correct government site to access the FREE application!
- Social Security Numbers & Birthdates student and parents\*
- Driver's License Numbers (optional)
- Income Tax Records & W2s —student and parents\* FAFSA uses tax information from two year's prior, which means you don't have to wait to file your taxes in order to file your FAFSA!
- Records of Untaxed Income, such as child support received, interest income, untaxed benefits student and parents\*
- **Records of Assets**, includes bank accounts, stocks, real estate investments (does not include the home or family farm where you live, retirement savings)- student and parents\*

## **More FAFSA Tips**

- Take Your Time. Be careful and thorough to get an accurate FAFSA. If asked if you want to skip questions, say "no."
- **Read Help & Hints** (in the sidebar) or chat with a FAFSA rep. FAFSA uses specific definitions for words, so read explanations.
- Enter MSUB School Code—002530 on right-hand side of school selection screen to save time when adding MSUB to FAFSA.
- Transfer Tax Data. If eligible, click the Link to IRS box and follow the prompts. Don't change Transferred from IRS answers.
- \*Students under 24 <u>must</u> provide parent information (including stepparent if parent is remarried) unless they can document one of the specific exclusions asked about on the FAFSA, such as if the student is married or has no contact with parents due to an abusive home situation. Search "FAFSA Dependency Status" on <u>StudentAid.gov</u> for more information.

### The FAFSA is Just the First Step in the Process

Check your <u>MyInfo</u> regularly for the status of your fin aid offer or missing requirements. Contact MSUB Financial Aid Office if you have questions: 406-657-2188 or <u>finaid@msubillings.edu</u>. Include name and student ID.

# How to Login to MyInfo and Find Your NetID

City College Home Page - msubillings.edu/citycollege/

### 1. Click on MyInfo

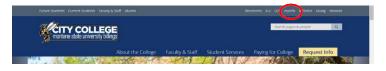

2. If you do not know your NetID, click NetID Lookup to find your NetID and set a password

### Welcome to the MSU Billings myInfo Portal.

You must have cookies enabled on your browser.

#### Log in here: Log in to MyInfo (NetID)

If you do not know your NetID, look it up here NetID Lookup

If you do not know your password, reset it here: https://password.msubillings.edu

If you need assistance, please call the IT Help Desk at 247-5700.

#### Other Options

| Apply for Admission                  |
|--------------------------------------|
| General Financial Aid                |
| Campus Directory                     |
| Class Schedule                       |
| Class Schedule (online courses only) |
| Course Catalog                       |
| Transfer Equivalencies               |
| RELEASE: 8.8.4.1                     |

### 3. Enter your Student ID in the box

#### Claim/Recover Your NetID

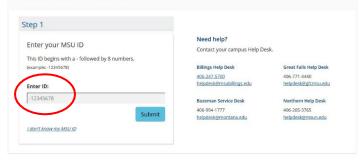

4. Enter your birthdate in the box

5. Write down your **NetID** then click the password reset link and follow the password reset prompts

| Your NetID is:                                            |                             |                       |
|-----------------------------------------------------------|-----------------------------|-----------------------|
|                                                           | Need help?                  |                       |
| a11b222                                                   | Contact your campus Help De | sk.                   |
| Please write your NetID down before proceeding to Step 3. | Billings Help Desk          | Great Falls Help Desk |
| rease whe your nead down before proceeding to step 5.     | 406-247-5700                | 406-771-4440          |
|                                                           | helpdesk@msubillings.edu    | helpdesk@gfcmsu.edu   |
| itep 3                                                    | Bozeman Service Desk        | Northern Help Desk    |
| icep o                                                    | 406-994-1777                | 406-265-3765          |
| Set Password                                              | helpdesk@montana.edu        | helpdesk@msun.edu     |
| Set Password                                              |                             |                       |

6. Once your password is reset, go back to the MSU Billings homepage and re-enter **MyInfo** 

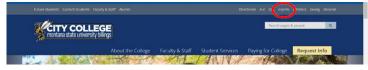

### 7. Click Log in to MyInfo (NetID)

#### Welcome to the MSU Billings myInfo Portal.

You must have cookies enabled on your browser.

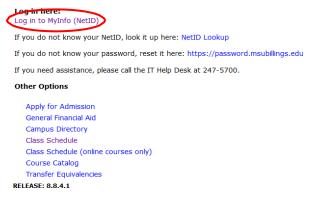

8. Enter your NetID and password to enter MyInfo

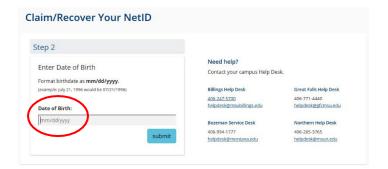

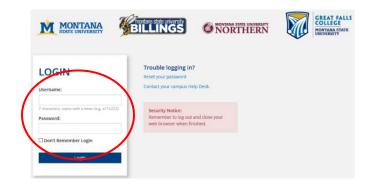

# D2L (Desire2Learn) Login Instructions

City College homepage – <u>msubillings.edu/citycollege/</u>

1. Click on D2L (Desire to Learn)

| -<br>Future Students Current Students Faculty & Staff Alumni | Directories A-Z D2L myInfo Navigate Athletics Support MSUB Intranet |
|--------------------------------------------------------------|---------------------------------------------------------------------|
|                                                              | Search pages & people Q                                             |
| About the College                                            | Eaculty & Staff Student Services Daving for College Dequest Info    |

2. Enter your NetID and password into the corresponding boxes

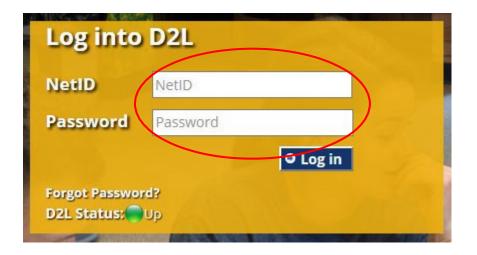

For help with finding your **NetID** and setting your password, see page 7

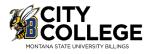

### City College Home Page - msubillings.edu/citycollege/

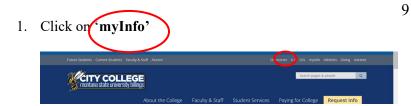

### 2. Click on 'Class Schedule'

| Welcome to th                               | e MSU Billings myInfo Portal.                                  |
|---------------------------------------------|----------------------------------------------------------------|
| You must have coo                           | okies enabled on your browser.                                 |
| <b>Log in here:</b><br>Log in to MyInfo (Ne | tID)                                                           |
| If you do not know y                        | your NetID, look it up here: NetID Lookup                      |
| If you do not know y                        | your password, reset it here: https://password.msubillings.edu |
| If you need assistan                        | ce, please call the IT Help Desk at 247-5700.                  |
| Other Options                               |                                                                |
| Apply for Admiss                            | ion                                                            |
| General Financial                           | Aid                                                            |
| Campus Director                             | (                                                              |
| Class Schedule                              |                                                                |
| Class Schedule (d                           | online courses only)                                           |
| Course Catalog                              |                                                                |
| Transfer Equivale                           | ncies                                                          |
| RELEASE: 8.8.4.1                            |                                                                |

### 3. Select...

- a. **Term**, semester and year
- b. **Subject,** (M Mathematics)
- c. **Course Type** (specify Any, Online, or Faceto-Face)
- d. **Course Number** (or leave blank to see all M courses being offered)
- e. Click 'Search Class'

| Term:                                      | elect Term 🔻                                                                                                    |
|--------------------------------------------|----------------------------------------------------------------------------------------------------|
| Subject List:<br>(switch to subject index) | HTH - Health<br>HVC - Heating, Vent, AC & Refrig<br>ITS - Information Technology Systems<br>JRNL - Journalism<br>KIN - Kinesiology<br>LANG - Languages<br>LING - Linguistics<br>LIT - Literature<br>LSCI - Library Science |
| Instructor:                                | All Instructors Adcock, Elizabeth J<br>Adkins, Jason M<br>Aldrich Margo L                                                                                                    |
| Course Type:                               | Online<br>Race to Face                                                                                                    |
| Course Number:                             | 101                                                                                                    |
| Days:                                      | Mon Tues Wed Thur Fri Sat Sun                                                                                                    |
| Begin Time:                                | Hour Minute End Time: Hour Minute                                                                                                    |

Search Class Reset

- 4. Special Notes about the course are listed under the class title:
  - a. **Online** courses are always section 800 or above and will say **Online** next to the number of credits
  - a. Some courses offered as HyFlex numbered 700 or above and will say HyFlex. This allows students to choose in person or online and can change the modality throughout the semester as needed.. Some courses are offered both online **and** faceto-face, these courses will have a section numbered 600 or above, and will say Blended – Online and Onsite next to the number of credits
  - b. If it states "Consent of Instructor" you will need to have approval before registering for the course (contact Jacket Student Central for assistance)
  - c. Under the Title Catalog Description it lists meeting time: M-Monday; T– Tuesday; W–Wednesday; R–Thursday; F– Friday
  - d. If the Cap, Enrl, Avail columns are in green the course is open. If they are in red the course is full

Find the section that best suits your schedule and write down the **CRN**. You will need the **CRN** to register for that course specifically

(If you are looking for online courses you would select the online only option under course type)

| all 2015 | instr: Al Instructors                                 | Bubj: PSYX                                                                                                    | Grn: | 100                 | Day | E ANY |       | Time: 0001-2359                             |                                   |
|----------|-------------------------------------------------------|----------------------------------------------------------------------------------------------------|------|---------------------|-----|-------|-------|---------------------------------------------|-----------------------------------|
| sycholog |                                                       |                                                                                                    |      |                     |     |       |       |                                             |                                   |
| tatus    | Class                                                 | Title - Catalog Description<br>Time                                                                              |      | Cm<br>Location      | Cap | Ded   | Arail | Instructor<br>Crodits                       | Dates<br>Weeks                    |
|          | PSYX 100-001<br>Locture<br>College of Arts & Sciences | Inter to Paychology<br>MWF 1250-1350<br>FORMULE PSYC 101                                                         |      | 60307<br>Li 148     | 232 | 13    | 219   | Finger, Diret<br>3.4                        | 05/09-12/17<br>15 - Full Servener |
|          | PSVX 598-602<br>Lotture<br>College of Arts & Sciences | Inter to Paychology<br>MW 1520-1710<br>Course Hild On City College carryer bed contrast and<br>FORMERLY PSYC 101 |      | 62778<br>HBCT 113   | 30  | 7     | 23    | Maine, Mathea Lynn<br>3.0                   | 05/25-12/17<br>15 - Put Servene   |
|          | PSYX 198-863<br>Locture<br>College of Arts & Sciences | Inter to Paychology<br>TR 0848-1010<br>FORMERLY PSVC 101                                                         |      | 60309<br>LJ 148     | 232 | 18    | 214   | McMahen, Matthew N<br>3.0                   | 05/05-12/17<br>15 - Full Semaner  |
|          | PSVX 198-887<br>Lacture<br>College of Arts & Sciences | INTO TO Phychology<br>MW 1785-1915<br>COurse Held On OTY COLLEGE CHIRUS SHOL CENTRAL AVE<br>FORMULELY PSYC 101   |      | 61799<br>HBCT 113   | 30  | 2     | 28    | Moline, Mathea Lynn<br>3.4                  | 05/09-12/17<br>15 - Pull Semane   |
| 10160    | PSYX 596-880<br>Lecture<br>College of Arts & Sciences | Intra to Psychology<br>-<br>-<br>Adottows bit Par Oracit Technol.com Res<br>FORMERLY PSYC 105                    |      | 61461<br>ONLINE WEB | 40  | *     | •     | McMaller, Mathew N<br>3.4 - Internet/Ovline | 05/05-12/17<br>15 - Full Serveder |

Repeat steps 4 and 5 for all courses that you are scheduling

Student: \_\_\_\_\_

Alternate PIN\_\_\_\_\_

ID #:

| Time | Schedule | ofor Classe | S |
|------|----------|-------------|---|
|------|----------|-------------|---|

| Monday        | Tuesday | Wednesday | Thursday | Friday |
|---------------|---------|-----------|----------|--------|
| 7:00-7:59     |         |           |          |        |
|               |         |           |          |        |
| 0.00.0.50     |         |           |          |        |
| 8:00-8:59     |         |           |          |        |
|               |         |           |          |        |
| 9:00-9:59     |         |           |          |        |
|               |         |           |          |        |
|               |         |           |          |        |
| 10:00-10:59   |         |           |          |        |
|               |         |           |          |        |
| 11:00-11:59   |         |           |          |        |
| 11.00-11.09   |         |           |          |        |
|               |         |           |          |        |
| 12:00-12:59   |         |           |          |        |
|               |         |           |          |        |
|               |         |           |          |        |
| 1:00-1:59     |         |           |          |        |
|               |         |           |          |        |
| 2:00-2:59     |         |           |          |        |
|               |         |           |          |        |
|               |         |           |          |        |
| 3:00-3:59     |         |           |          |        |
|               |         |           |          |        |
| 4:00-5:59     |         |           |          |        |
| 4.00-0.03     |         |           |          |        |
|               |         |           |          |        |
| Evening Class |         |           |          |        |
|               |         |           |          |        |
|               |         |           |          |        |

# Online Classes:

 
 Course SUBJ, Number, & CRN
 2.
 3.
 4.
 5.
 6.

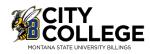

## Web Registration Instructions

### City College Home Page - msubillings.edu/citycollege/

### 1. Click on 'myInfo'

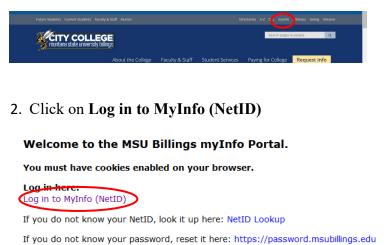

If you need assistance, please call the IT Help Desk at 247-5700.

### Other Options

Apply for Admission General Financial Aid Campus Directory Class Schedule Class Schedule (online courses only) Course Catalog Transfer Equivalencies RELEASE: 8.8.4.1

3. Enter your **NetID** and **password** 

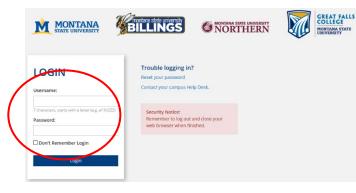

4. Select Student Information to Register for Classes

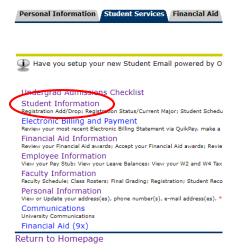

### 5. Select Registration to register for classes

| Student Services                                                                                                    | RETURN TO MENU SITE MAP HELP EXI<br>Your current Institution is B |
|----------------------------------------------------------------------------------------------------|-------------------------------------------------------------------|
| IMPORTANT NOTICE                                                                                                    |                                                                   |
| -Students should check their Mailing and Email Address to ensure that they receive important campus related information (refer to                                                                                                    | o the Personal Information Link at top of page)                   |
| -Students may withhold name/address information from the public directory by signing a nondisclosure statement in the Admission                                                                                                    | is and Records Office (McMullen 107).                             |
| FERPA Information: Click here for the Family Education Rights and Privacy Act information.                                                                                                    |                                                                   |
| DegreeWorks will be unavailable from November 21st through November 25th, 2019 for scheduled maintenance.                                                                                                    |                                                                   |
| • Teach 3 (and Phatmas, a) may therefore inducts and all new Distance students are required to complete thin module. • The phate manufacture is the induction of the induction of the induce students are required to complete the induct on another camp requirements and any induction. • Requirements and any induction of the induction of the induct | sus, please contact Student Health Services at                    |
| Housing and Residence Life Room Assignment Info                                                                                                    |                                                                   |
| Former Student Application Form<br>Submit a request for re-admission to MSU Billings                                                                                                    |                                                                   |
|                                                                                                    |                                                                   |
| DegreeWorks<br>DegreeWorks will be having a planned outage November 21-25, 2019. Please plan accordingly for advising, registration, plan of study needs, and gradu<br>DegreeWorks is an electronic degree audit program and academic advising tool designed to assist you and advisors in reviewing your degree progress.                                                                                                    | uation-related matters.                                           |

Select **Student Records** to view any registration holds you may have

6. After you select Registration select Add/Drop Classes

|                                                                                                    |               |                   |                 | RETURN TO MENU    | SITE MAP HEL      | P EX    |
|----------------------------------------------------------------------------------------------------|---------------|-------------------|-----------------|-------------------|-------------------|---------|
| S. Registration                                                                                                    |               |                   |                 | Your              | current Instituti | on is I |
| INTERNET courses are Section 800 - 899.                                                                                                    |               |                   |                 |                   |                   |         |
| Please be advised that upon registration, you incur a bill with the College. In order to dro                                                                                                    | on all of you | ir classes, you m | ust withdraw fr | om the University | Please visit      |         |
|                                                                                                    |               |                   |                 |                   |                   | hen     |
| Advising & Career Services (McMullen 100 or call 657-2240) and complete the appropria<br>select Student Account Information then Refund/Withdrawal Policy.                                                                   |               |                   |                 |                   |                   | hen     |
| Advising & Career Services (McMullen 100 or call 657-2240) and complete the appropria<br>select Student Account Information then Refund/Withdrawal Policy.                                                                   |               |                   |                 |                   |                   | hen     |
| Advising & Career Services (HcMullen 100 or call 657-2240) and complete the appropria<br>select Student Account Information then Refund/Withdrawal Policy.                                                                   |               |                   |                 |                   |                   | hen     |
| Advising & Career Services (McHallen 100 or call 657-2240) and complete the appropria<br>select Student Account Information then Refund/Withdrawal Policy.                                                                   |               |                   |                 |                   |                   | hen     |
| Advise & Caneer Services (Cirklation 100 or call 557-2340) and complete the appropria<br>elected Student Account Information the Refund/Withdrawal Policy.<br>Select Tom<br>AdUCrop Classes<br>Student Schedule by Dur 6 - e |               |                   |                 |                   |                   | hen     |
| Advising & Career Services (RicHullen 100 or call 557-2340) and complete the appropria<br>select Student Account Information then Refund/Withdrawal Policy.                                                                  |               |                   |                 |                   |                   | hen     |

7. Select Term you are registering for (Fall/Spring/Summer)

8. Verify email address (This screen will only appear once. If you need to update your email address in the future, select the Personal Information tab at the top of the screen)

|                                                                                                    | SOTE MAP HELP EXT             |
|----------------------------------------------------------------------------------------------------|-------------------------------|
| Verify Email                                                                                                    | Your current Institution is B |
| Attention: we do not have an email address for you in our system. Hease cick on the Update Emails button below to add your personal email addresses. |                               |
| No email addresses on record                                                                                                    |                               |
|                                                                                                    |                               |
| Condise Registration [ Update timels (If you click on this button, you will have to return to the Student Services tab to continue registration)     |                               |

- If you wish to enroll in the student insurance plan, select Elect Insurance. If you wish to decline the student insurance plan, select Waive Insurance. Follow the instructions to complete your selection
  - To change your selection, you must contact Student Health Services at 657-2153

|                                                                                                    | SITE MAP HELP EX                            |
|----------------------------------------------------------------------------------------------------|---------------------------------------------|
| Before registering, please select ELECT or WAIVE insurance.                                                                                             |                                             |
| All MSU-Billings students are eligible for health insurance if enrolled for<br>students are required to have health insurance if enrolled for 7 or more |                                             |
| If you already have health insurance coverage, you may <b>WAIVE</b> the MSU-B                                                                           | illings health insurance fee for this term. |
| If you do not have health insurance coverage, you may ELECT the student                                                                                 | insurance program.                          |
| For information about the health insurance policy offered to students a                                                                                 | nd their dependents, click HERE.            |
| ELECT INSURANCE WAIVE INSURANCE                                                                                                    |                                             |
| RELEASE: 7.1                                                                                                    | iterated by                                 |

 Enter Alternate PIN – This is a code you can only get by visiting with your advisor. It changes each semester. Click Submit

| N 2000 1.078 1                                                                                       | RETURN TO MENU                                                   | SITE MAP | HELP | EXI |
|----------------------------------------------------------------------------------------------------|------------------------------------------------------------------|----------|------|-----|
| Advisor Number Verification                                                                          | -01082022 Joe F. Montana<br>Spring 2006<br>Dec 22, 2005 08:19 am | 1992,000 |      |     |
| Please enter your Alternate Personal Identification Number (PIN) for verification, then click Login. |                                                                  |          |      |     |
|                                                                                                    |                                                                  |          |      |     |
| Please see your Advisor for the PIN. Press the Menu Button to return to the previous menu.           |                                                                  |          |      |     |
|                                                                                                    |                                                                  |          |      |     |
| Alternate PIN:                                                                                       |                                                                  |          |      |     |
|                                                                                                    |                                                                  |          |      |     |

11. To add classes enter the CRN numbers in the spaces provided

|                                                                                                    |                                                      |                                                                  |                | RETURN TO MENU    | SITE MAP      | HELP EX |
|----------------------------------------------------------------------------------------------------|------------------------------------------------------|------------------------------------------------------------------|----------------|-------------------|---------------|---------|
| Add/Drop Classes:                                                                                                    |                                                      | -01082022 Joe F. Monta<br>Spring 2006<br>Dec 22, 2005 09:42 am   | na             |                   |               |         |
| Use this interface to add or drop classes for the selected tarm. If<br>exciton, additional classes may be added in the Add Class table,<br>using the options available in the Action field. If no options are its<br>If you are unsure of which classes to add, click Class Search to r            | o add a class enter the<br>ed in the Action field th | Course Reference Number (CRN)<br>en the class may not be dropped | in the Add Cla | ss table. Classes | may be drop   | ped by  |
| To Withdraw completely from the term, contact the Advising<br>Dropping to zero credits is no langer offered ariine at this time. It<br>through the Advising Center. You may contact them at (406) 657<br>please contact the Begstrar's Office at (406) 657-2158 or e-mail<br>dd Clasces Workscheat | you have already accep<br>2240 or e-mail them at     | advising@msubilings.edu . If you                                 | have NOT pai   | d fees or confirm | ed your atter |         |
| Drapping to zero credits is no longer offered online at this time. It<br>through the Advising Center. You may contact them at (405) 657<br>please contact the Registrar's Office at (406) 657-2158 or e-mail<br>dd Classes Worksheet                                                               | you have already accep<br>2240 or e-mail them at     | advising@msubilings.edu . If you                                 | have NOT pai   | d fees or confirm | ed your atter |         |
| Drapping to zero credits is no longer offered criline at this time. Il<br>through the Advising Center. You may contact them at (406) 657<br>please contact the Registrar's Office at (406) 657-2158 or e-mail<br>dd Classes Worksheet                                                              | you have already accep<br>2240 or e-mail them at     | advising@msubilings.edu . If you                                 | have NOT pai   | d fees or confirm | ed your atter |         |
| Dropping to zero credits is no longer offered online at this time. It<br>through the Advising Center. You may contact them at (406) 651                                                                                                    | you have already accep<br>2240 or e-mail them at     | advising@msubilings.edu . If you                                 | have NOT pai   | d fees or confirm | ed your atter |         |

After registering if you wish to drop a class, select **\*\*Web Drop\*\*** from the dropdown menu next to the course

- 12. Click Submit Changes to save your registration
- 13. To view or print a copy of your schedule, click Return to Menu in the upper right hand corner. Select Student Schedule by Day & Time or Student Detail Schedule

To print a schedule showing day and time (below) you will initially get a screen that shows the first week of class, which begins on a Wednesday. Click on **"Next Week"** to show a full week

| nt Sch         | edule by               | Day and Time                                               |                                                                                                    |                                                                                                    |                                                                                                    | 1082022 Joe F. Montana                                                                                                    | SITE MAP                                                                                                    | HELP EI                                                                                                    |
|----------------|------------------------|------------------------------------------------------------|----------------------------------------------------------------------------------------------------|----------------------------------------------------------------------------------------------------|----------------------------------------------------------------------------------------------------|----------------------------------------------------------------------------------------------------|----------------------------------------------------------------------------------------------------|----------------------------------------------------------------------------------------------------|
| ving is your s | chedule by day         | and time. Classes which                                    | are still not scheduled or                                                                                                    | that fall within a different                                                                                                    | t date range that                                                                                                    | n the normal term are listed at                                                                                                    | the batto                                                                                                    | n of the                                                                                                    |
|                |                        |                                                            |                                                                                                    |                                                                                                    |                                                                                                    | Go to (MM/DD/1111): [                                                                                                    |                                                                                                    | Subm                                                                                                    |
| Week           |                        | Week of Jan 16, 2006                                       | (1 of 16)                                                                                                    |                                                                                                    |                                                                                                    | Next Week                                                                                                    |                                                                                                    |                                                                                                    |
| Monday         | Tuesday                | Wednesday                                                  | Thursday                                                                                                    | Friday                                                                                                    | Saturday                                                                                                    | Sunday                                                                                                    |                                                                                                    |                                                                                                    |
|                |                        | ENGL 100-001<br>40159 Class<br>8:10 am-9:10 am<br>ASC 009  | PSYC 101-002<br>40373 Class                                                                                                    | ENGL 100-001<br>40159 Class<br>8:10 am-9:10 am<br>ASC 009                                                                                                    |                                                                                                    |                                                                                                    |                                                                                                    |                                                                                                    |
|                |                        | MATH 101-002<br>40212 Class<br>9:20 am-10:20 am<br>ASC 008 | 8:40 am-10:10 am<br>LI 148                                                                                                    | MATH 101-002<br>40212 Class<br>9:20 am-10:20 am<br>ASC 008                                                                                                    |                                                                                                    |                                                                                                    |                                                                                                    |                                                                                                    |
|                |                        |                                                            | COMT 130-002<br>40088 Class<br>10:30 am-12:00 pm<br>LA 625                                                                                                    |                                                                                                    |                                                                                                    |                                                                                                    |                                                                                                    |                                                                                                    |
|                | ving is your s<br>Week | ing is your schedule by day<br>Neek                        | ing is your schedule by day and time. Classes which<br>Week Week of Jan 16, 2000<br>Wonday Tuesday Wednesday<br>EVEL, 100-001<br>0159 Cohes<br>010 am 9110 am<br>ASC 009<br>9120 am: 1007 000<br>MARTH 101-002<br>9120 am: 1007 000 | Wesk Wesk of Jan 16, 2006 (1 of 16)<br>Monday Tuesday Wednesday Tuuruday<br>Elicit, 100-902<br>810 am 910 am<br>ASC 000<br>Matter 101-902<br>9270 Case<br>014 am -1010 am<br>9270 Case<br>014 am -1010 am<br>1 day<br>0270 Case<br>014 am -1010 am<br>1 day<br>0270 Case<br>0270 Case<br>027 | Ing is your schedule by day and time. Classes which are still not scheduled or that fall white a different<br>Week Week of Jan 16, 2006 (1 of 16)<br>Tursday Tursday Priday<br>Elsion, 130-600<br>Muth 101-602<br>Store of the scheduled or that fall white a different<br>Priday Priday<br>Priday Priday<br>Priday | resk Week of Jan 16, 2006 () of 16)<br>reg te your ochedule by day and time. Classes which are still not schedule or that full writen a different date range that<br>week Week of Jan 16, 2006 () of 16)<br>Weehwedkey Thursday Priday Saturday<br>EXCI 100-001<br>Bit J daw 910 am<br>ASC 000<br>Math L01-002<br>ASC 000<br>Math L01-002<br>ASC 000<br>COMT 130-002<br>COMT 130-002<br>COMT 130-002 mm | nt Schedule by Day and Time:<br>010000023 Joint Montane<br>Day 2000000000 Joint Montane<br>Day 2000000000000000000000000000000000000 | The Schedule by Day and Time:     DeC 22, 2005 10:33 am     DeC 22, 2005 10:33 am     dec 22, 2005 10:33 am     dec 22, 2005 10:33 am     dec 22, 2005 10:33 am     dec 22, 2005 10:33 am     dec 22, 2005 10:33 am     dec 200     dec 22, 2005 10:33 am     dec 200     dec 22, 2005 10:33 am     dec 200     dec 20, 2005 10:34     dec 200     dec 20, 2005 10:34     dec 20, 2005 10:34     dec 20, 2005 10:34 |

If you are a **current student** at MSUB, your current schedule will appear. Enter a future date in the box to the right to view future semester course

# **Purchasing Textbooks**

Jackets & Company Home Page - https://msubillings.spirit.bncollege.com/en/

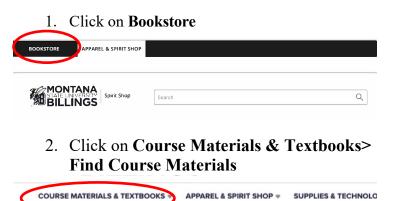

Shop & Save on Fall Cleara

3. Click on Let's Get Started

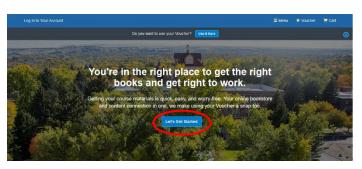

4. Enter your **NetID** in the space provided to look up your entire schedule. To find classes individually choose the term, campus, and course ID's accordingly using the dropdown menus. When done click **View Your Materials** 

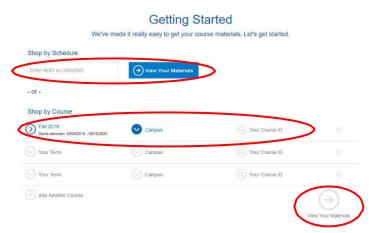

5. You should now be able to see all materials required for the courses needed. From here you can find prices and select book options.

|                      | REQUERD<br>Autor: Generative John K.<br>Markov: Statistics Statistics Statistics<br>Bibly 13: Statistics Statistics<br>Bibly 14: Statistics<br>Bibly 15: Statistics<br>Bibly 15: Statistics | brint     S80.00 Used Print     S80.00 Used Print     S106.75 Here Print     S42.67 Used Print Rental     Rental     Coglar Right     S55.99 905-Day elentat     No Trants |
|----------------------|----------------------------------------------------------------------------------------------------|----------------------------------------------------------------------------------------------------|
| Add or Change Course | 8                                                                                                    |                                                                                                    |

Note: Some classes may have optional materials listed, in which case you are not required to buy the item and can make the decision of whether you would like it. If you are ever worried about materials that may or may not be needed, contact the professor for additional help.

 After you have chosen your book options, click Add Selected to Cart to add the chosen item to your cart

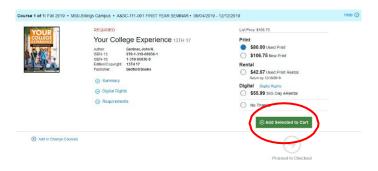

7. When you are done selecting all of your textbooks, click **Cart** in the upper right to continue to payment

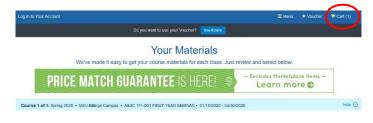

(continue on next page)

8. Double check that the order all looks correct and then click **Check out now** 

| 1 MBS Direct | item in your cart                                                                  |                      |                | Add M             | lore Items | 💿 Check out                                                                                | t now    |
|--------------|------------------------------------------------------------------------------------|----------------------|----------------|-------------------|------------|--------------------------------------------------------------------------------------------|----------|
| TEM          |                                                                                    | FORMAT               | QTY            | TOTAL             |            | You re same see                                                                            | - Iodavi |
| YOUR .       | Your College Experience 13TH 17<br>by: Gardner, John N.<br>ISBN: 978-1-319-08830-1 | Used                 | 1              | \$80.00           | ۲          | Your Order                                                                                 |          |
| L PA         | Edition/Copyright 13TH 17                                                          |                      |                |                   |            | 1 MBS Direct item                                                                          | \$80.00  |
|              | Spring 2020 • MSU-Billings Campus • A&SC 111-<br>REQUIRED                          | 001 FIRST YEAR SEMIN | AR • 01/15/202 | 20 - 04/30/2020 • |            | Shipping                                                                                   | TBD      |
|              |                                                                                    |                      |                |                   |            | Tax                                                                                        | TBD      |
|              |                                                                                    |                      |                |                   |            | Total                                                                                      | \$80.00  |
|              |                                                                                    |                      |                |                   |            | Shipping and tax, if applicabl<br>calculated in checkout. Accer<br>will be emailed to you. |          |

9. If you are an existing customer, enter your login information. If you are a new customer, follow the prompts to create an account.

For students with vouchers, see step 9

|                                                                                   | this term. Using your Voucher is a snap, too. Let's get you logged i                                                                                                    |
|-----------------------------------------------------------------------------------|----------------------------------------------------------------------------------------------------|
| Do you want to use                                                                | your Voucher? Use Milere                                                                                                    |
| Existing Customers                                                                | New Customers                                                                                                    |
| Grout for see you again. Log in below.<br>Fields with an access (*) are required. | It's easy to create an account. Let's ortistarted.<br>Fields who account or the regired.                                                                                                    |
| Email Address*                                                                    | First Name' Last Name'                                                                                                    |
|                                                                                   |                                                                                                    |
| Password* Forgot Peasword?                                                        | Email Address*                                                                                                    |
|                                                                                   | and the second second sec |
| Remember your email address.                                                      | Password* (6-10 characters, lotters and numbers only)                                                                                                    |
| ⊙ Log in Now                                                                      | Confirm Password'                                                                                                    |
|                                                                                   | I have read and accept the Privacy Policy & Terms of Service.                                                                                                    |

10. If you are a student using a voucher click Use It Here in the top bar

For students without a voucher, ignore step 9

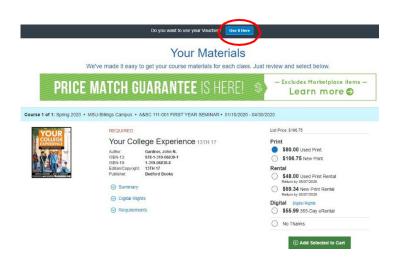

11. Follow the 4 steps through **checkout** 

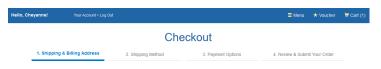

12. Once you have entered your payment and shipping information and are at step 4 in the checkout process, review your order and then click **Submit Your Order** 

| Review & Submit Your Order                                           |                                       | → Submit You                                                                                                    | r Order                                        |
|----------------------------------------------------------------------|---------------------------------------|----------------------------------------------------------------------------------------------------|------------------------------------------------|
| I have read and accept the: + Privacy Policy & Terms of              | Service • Shipping Terms & Conditions | You're envire \$25.3                                                                                                    | E touray!                                      |
| Payment Method:                                                      |                                       | Your Order                                                                                                    | View Cart                                      |
| PAYMENT TYPE<br>CARD NUMBER<br>EXPIRATION DATE<br>Edt Payment Method |                                       | 1 MBS Direct Item<br>Shipping<br>Tax<br>MBS Direct Subtotal                                                                        | \$80.00<br>\$18.18<br>\$0.00<br><b>\$98.18</b> |
| All items will be shipped to:                                        | Billing Address:                      | Order Total<br>Total                                                                                                    | \$98.18<br><b>\$98.18</b>                      |
|                                                                      |                                       | Once you click the Submit You<br>your order will be immediately<br>cannot be changed or cancele<br>confirmation will appear on the | processed and<br>d. Your order                 |
| Edit Shipping Address                                                | Edit Billing Address                  | ⊖ Submit You                                                                                                    | r Order                                        |

# **Advising Syllabus**

## City College Advising

Jacket Student Central Tech Building

Phone Number 406-247-3019 <u>Office Email</u> <u>ccadvising@msubillings.edu</u> <u>Office Website</u> <u>http://www.msubillings.edu/citycollege/Advising.htm</u>

## **Advising Overview**

We assist you in understanding your academic requirements, enabling you to complete your program requirements as efficiently as possible. Through one-on-one and small group meetings, we help you develop the skills necessary to be successful.

## Philosophy of Advising

Students are at the heart of guiding our decisions on a daily basis. We are here to help make sure your academic and career goals become a reality. By asking questions and providing resources, we encourage you to think critically and make informed decisions. We value diversity and support students in their individual endeavors. Integrity is a platform of our professional values. We understand the information we provide you has a lasting impact on your future. It is ultimately your responsibility to know and to meet all university requirements, rules, and regulations. Using our experience, knowledge, and connections, we will do our very best to guide you through a successful educational journey.

### **To Schedule Appointments**

To schedule an appointment with our office you may contact us at 406-247-3019. We offer appointments in person, over the phone, or via WebEx. Be sure to indicate your setting preference when scheduling your appointment. We also offer walk-in appointments, designed to provide you with on the spot assistance in a short timeframe. Before attending a walk-in, please contact our office for availability.

## **Advising Timeline and Expectations**

Below is an outline of what you can expect to learn each year from your advising experience at City College Jacket Student Central. These outcomes are designed to provide you with a holistic approach so that you may continuously add upon your academic and professional experience. The outcomes you achieve below during your first year should be a building block for your future years as a student. Our hope is that you continue to utilize what you learn each year to continue expanding your knowledge.

## **Semester Timeline**

### Before semester begins

Identify your goals for the semester. Refer to the DegreeWorks Worksheet and plan of study. Review the schedule of courses for the upcoming semester's registration period.

### <u>Week 1</u>

Make any necessary changes to your schedule. Check the Academic Calendar for important dates and deadlines related to adding and dropping courses. Review class syllabi and acquaint yourself with course format.

### Weeks 4-6

Visit your instructors during their office hours to discuss your progress and midterm exams. Begin preparations to register for the upcoming semester.

### Weeks 7-8

Participate in Advising Week events. Schedule an appointment with your advisor to review your program requirements and course selection to receive your alternate PIN needed to web register for the upcoming semester. Be aware of deadlines to drop a course.

### Weeks 9-10

Review your registration for the upcoming semester and make sure you're signed up for the appropriate courses.

### Weeks 11-14

Complete any projects due at the end of the semester. Verify final exam schedule days and times and begin review for your exams. Touch base with instructors about any incomplete work.

### Before the Next Term Begins

Check your final grades in DegreeWorks and make changes to your schedule if necessary. Purchase textbooks and materials. Make necessary payment arrangements with the Business Office. Review your goals from the last semester and identify new goals for the next semester. Are you still on the right track?

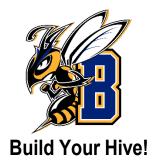

Things to do:

- Check academic standing
- Review Advising Worksheet and individual plan of study
- Schedule an appointment to visit with your advisor
- · Research options to continue your education into a bachelor's degree- advisors can assist with this
- Keep contact information (email, phone, address) up to date in your Secure Area
- Check on financial aid status if applicable- remember to do the FAFSA each academic year you plan to enroll- it opens on October 1 with a priority deadline of December 1
- Apply for the MSU Billings Scholarship, it opens November 1<sup>st</sup> with a priority deadline of February 1<sup>st</sup>

# Become a Worker Bee!

Things to do:

- Connect with Career & Employment Services to explore internship opportunities, create resume, prepare for job search, and interview preparation
- Apply for graduation one semester prior to the intended semester of graduation

# Academic Advising Policies and Procedures

Appointments are made by calling Jacket Student Central at 406- 247-3019 or stopping by Jacket Student Central in the City College Tech Building Commons area.

### Appointment Etiquette

Come to your appointment prepared by having reviewed your Degree works Worksheet and Plan online, a list of courses you would like to take the next term, and any questions you may have to make the best use of your time.

## Cancellation of Appointments

Situations may arise that could prevent you from attending your appointment. If this occurs, please notify Jacket Student Central prior to your appointment.

## No-Show Policy

If you don't appear or answer during your scheduled appointment time, it is your responsibility to reschedule. If you are late, you may be asked to reschedule.

## Communication Protocol

Your advisor can communicate with you over email. If your question or concern requires additional inquiries from the advisor or lengthy response, the advisor may request that you schedule a phone, office, or Webex appointment. Meeting with your advisor provides a means of interaction which leads to a better understanding of each other.

# **Career & Employment Services** for Students & Alumni

*OUR MISSION:* Career & Employment Services offers a holistic approach to career readiness. We build relationships with our students and empower them to connect with resources and develop skills they need to foster career success during and after their studies.

## We can help if you are...

### **Exploring Career Options:**

Make an appointment for career counseling. Professionals will listen to your needs and then work with you to develop a plan to reach your career goals. Remember that we act only as your "coach" -it's up to you to make your career plan a reality.

### Seeking Part-Time Employment While In College:

We can help you explore part- time jobs and work study positions (if eligible). Currently enrolled students seeking part- time or temporary employment in the community may access job vacancy announcements, manage résumés, more via CareerLink. You can access CareerLink by visiting: https://www.msubillings.edu/careers/

### Internships:

Whether an internship is required for your program or not, our office can assist you with your internship search as well as mentoring during the internship.

### **Pursuing Career Employment After Graduation:**

We offer multiple career fairs, mock interviews, on-campus interviews, resume editing, and networking events to help you along your path to gainful employment.

While you are responsible for your career decisions, we can equip you with job-search strategies which can be used whenever career and job changes occur throughout your lifetime. There are no surefire approaches, but a planned career campaign promotes success in the transition from backpack to briefcase, from college to career.

### For further information, see <u>msubillings.edu/careers/</u>, call 406-657-2168, or email <u>careers@msubillings.edu</u>

# **Montana Career Information System (MCIS)**

Making good career decisions involves identifying jobs at the intersection of occupations and your personal interests, values, skills, and abilities. MCIS can help you find this "sweet spot" when you complete these assessments to learn more about who you really are. MCIS won't tell you what to be when you grow up, but it will generate options you may not have considered.

To access the MCIS website and information, search MCIS on the MSU Billings homepage. Click on the Career Services link and then follow the links to the MCIS log in. When logging in for the first time the username is <u>msubillings</u>, and the password is <u>plan7ing</u>.

Next, set up a portfolio with a user name and password in order to save **your** assessment results. Just click on *My Portfolio* in the tool bar and follow the instructions.

Now you're ready to explore the Assessments & Occupations!

Assessments: Answer questions about yourself and connect to occupations that match your interests, skills, and employment preferences.

*Interest Profiler:* Find out what your interests are and how they relate to the world of work. Your Interest Profiler scores will help you identify your strongest work-related interests to help you decide what kinds of jobs and careers you want to explore.

*SKILLS* helps you identify occupations that use the skills you find satisfying and helps you recognize skills that transfer between occupations. SKILLS lists the Top 30 occupations that best match your skills, and calculates a Holland Personality Type based on your skills.

*Work Importance Locator:* Learn more about work values that are important to you in a job as you rank different aspects of work that represent 20 important work values. Knowing your work values can help you decide what kinds of jobs and careers you might want to explore.

**Occupations:** Explore occupations to discover what people do at work. Learn about industries, investigate careers in the military, and find out if self-employment is a good fit for you.

**Occupation Sort:** Designed to identify what you know about yourself, and your likes and dislikes, this assessment creates a list of occupations that match your preferences. It doesn't tell you what you should be. Instead, it locates occupations that match factors you regard as important.

### **Other Helpful Information on the MCIS website:**

*Education:* Identify programs of study and compare universities that offer degrees of interest to you, both in Montana and across the country. Explore your options for paying for school and find scholarships.

*Reality Check:* After you finish school, you will need to work to pay for housing, food, clothes, transportation, and other items. Find out how much money you will need to earn to cover your expenses and then identify occupations which will support this lifestyle.